# IBM Tivoli Continuous Data Protection for Files **Versão 6.3**

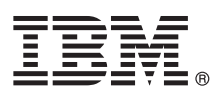

# **Guia de Iniciação Rápida**

*Este guia apresenta uma instalação típica para o IBM Tivoli Continuous Data Protection for Files.*

**Versão traduzida:** Para obter o Guia de Iniciação Rápida em outros idiomas, acesse os arquivos PDF no DVD de iniciação rápida.

## **Visão Geral do Produto**

O IBM® Tivoli Continuous Data Protection for Files é uma solução de proteção de dados destinada a estações de trabalho, notebooks e servidores de arquivos do arquivo na plataforma Microsoft® Windows®. Este produto oferece serviços de replicação e de backup tradicional transparentes e em tempo real e pode operar independentemente do Tivoli Storage Manager. Os arquivos podem ser replicados no disco local e em um destino remoto. Nas situações em que a conectividade de rede está temporariamente indisponível, os arquivos são enfileirados e a replicação continua depois que o destino remoto torna-se disponível, fornecendo, assim, proteção contínua de dados.

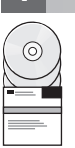

## **1 Etapa 1: Acesse seu Software**

Se você fizer o download do produto a partir do IBM Passport Advantage, siga as instruções no documento de download: <http://www.ibm.com/support/docview.wss?uid=swg24031940>

Esta oferta de produto inclui os seguintes itens:

v DVD *IBM Tivoli Continuous Data Protection for Files Versão 6.3: Iniciação Rápida*

v DVD *IBM Tivoli Continuous Data Protection for Files Versão 6.3* (código do produto)

## **2 Etapa 2: Avalie a Configuração de Hardware e Sistema**

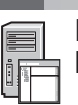

#### Para obter informações sobre requisitos do sistema, consulte o documento a seguir: <http://www.ibm.com/support/docview.wss?uid=swg21569819>

## **3 Etapa 3: Reveja a Arquitetura de Base**

Este diagrama ilustra o ambiente do IBM Tivoli Continuous Data Protection for Files Versão 6.3.

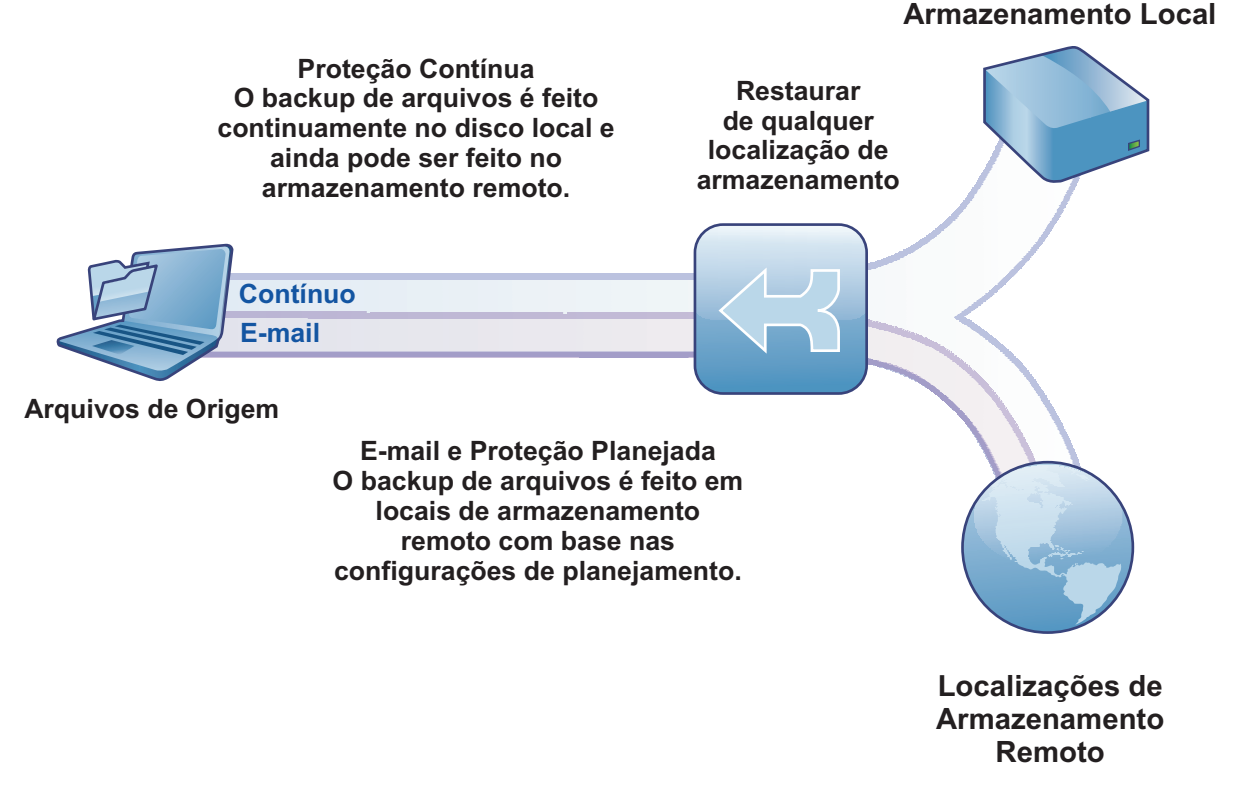

# **4 Etapa 4: Instale o Tivoli Continuous Data Protection for Files**

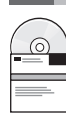

Insira o DVD *IBM Tivoli Continuous Data Protection for Files* na unidade de DVD, clique duas vezes no ícone do instalador de cliente e siga as instruções de instalação. Instruções detalhadas de instalação estão disponíveis no centro de informações do Tivoli Continuous Data Protection for Files em

[http://publib.boulder.ibm.com/infocenter/tivihelp/v12r1/index.jsp.](http://publib.boulder.ibm.com/infocenter/tivihelp/v12r1/index.jsp)

# **5 Etapa 5: Configure o Tivoli Continuous Data Protection for Files**

Após a instalação do produto, um assistente fornece orientação para que a configuração do produto atenda aos requisitos. O assistente de configuração inicia automaticamente após a instalação do produto.

## **Informações Adicionais**

- **?** Para obter mais informações, consulte os recursos a seguir:
	- v Centro de Informações do IBM Tivoli Continuous Data Protection for Files: <http://publib.boulder.ibm.com/infocenter/tivihelp/v12r1/index.jsp>
	- v Página de visão geral do produto IBM Tivoli Continuous Data Protection for Files: <http://www.ibm.com/software/tivoli/products/continuous-data-protection/>
	- IBM User Communities: [http://www.ibm.com/community](http://www.ibm.com/community/)

IBM Tivoli Continuous Data Protection for Files Versão 6.3 Materiais Licenciados - Propriedade da IBM. © Copyright IBM Corp. 2000, 2012. Todos os Direitos Reservados. Direitos Restritos para Usuários do Governo dos Estados

Uma lista atual de marcas registradas da IBM está disponível na web em [http://www.ibm.com/legal/us/en/copytrade.shtml.](http://www.ibm.com/legal/copytrade.shtml)

Microsoft, Windows, Windows NT e o logotipo Windows são marcas registradas da Microsoft Corporation nos Estados Unidos e/ou em outros países.